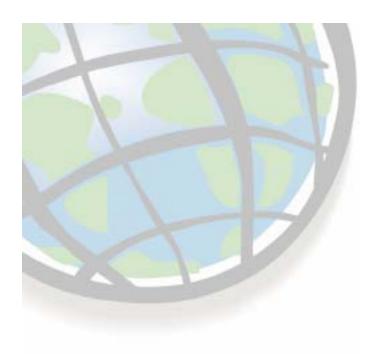

# **Raster Concepts**

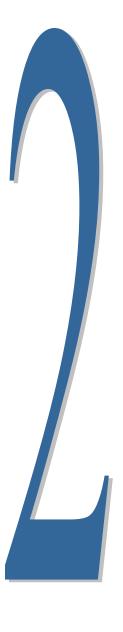

## **Geography as raster**

- Divides space into a matrix of equally-sized cells
  - Cells store a sample of geography in their area
- Advantages of raster over vector
  - Simpler data model
  - Faster processing and display
  - Additional analytic tools
  - Better for un-bounded phenomena (like soil pH and elevation)
- □ Disadvantages of raster
  - Generalization
  - Loss of feature uniqueness

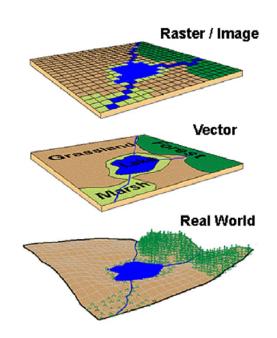

#### Features as raster

# ☐ Features lose uniqueness with raster representation

(a line becomes a collection of cells, not one feature)

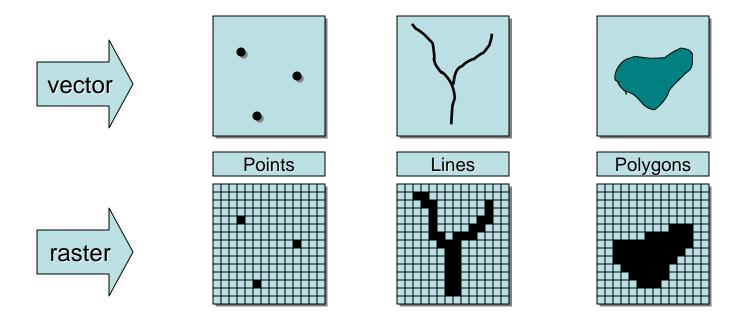

## Raster coordinate systems

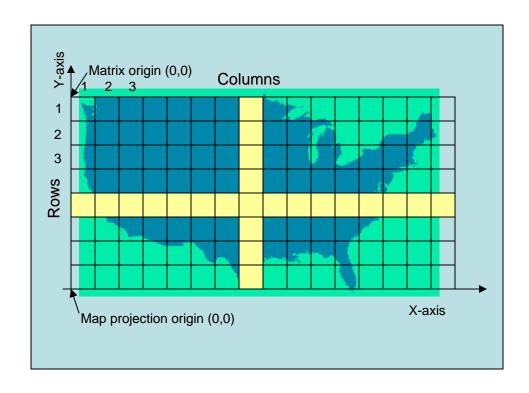

#### **Matrix**

- Cells located by row/column position
- Origin at upper-left
- Rows and columns always perpendicular

#### **Cartesian**

- Cells located by x,y
- May register to a map projection
- Used in ArcMap

## **Raster resolution**

- □ Rasters always generalize spatial data
  - A function of cell size (smaller cells = higher resolution)
  - Impacts accuracy, processing speed, storage space

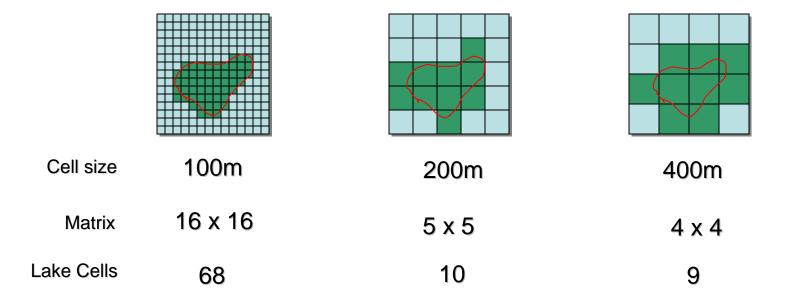

#### Raster cell coincidence

- ☐ Analysis between rasters compares values for cells
- □ Rasters must be registered to a common coordinate system

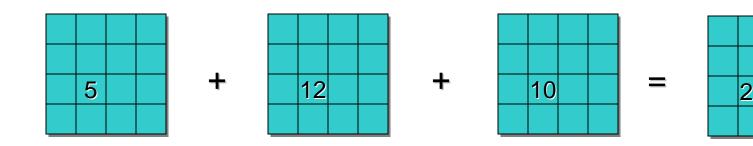

## Raster registration

- Rasters should be registered to a map projection
  - Just like vector datasets
- □ Use georeferencing tools
  - Register to a projection
  - Set coordinates for cell locations
  - Part of ArcGIS (do not need Spatial Analyst)
- □ Use projection tools
  - Change projection

#### Map projection coordinate space

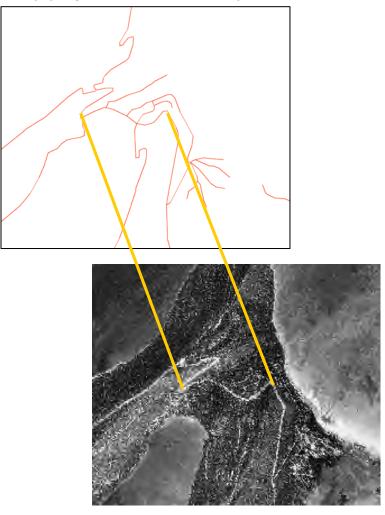

Raster coordinate space

## Raster resampling

- ☐ How rasters with different cell geometries are combined
- Controlled by the output raster environment
  - Output cell center is compared to input cell centers
  - Nearest input cell value is used (other techniques available)

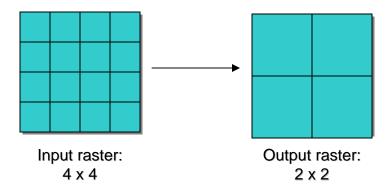

#### Raster cell values

- □ Raster cell values
- ☐ Integer or floating point depends on raster format
  - ESRI grid, TIF, 1MG, and
  - ER Mapper support both
  - See help for details
- ☐ Integer: Discrete data (like land use and vegetation)
- ☐ Floating point: Continuous data (like distance and rainfall)
- NoData: Special flag value
  - Indicates no measurement for a cell
  - Numeric value varies with format

| Integer    |   |   |   |
|------------|---|---|---|
| 0          | 1 | 1 | 2 |
| No<br>data | 1 | 1 | 1 |
| no<br>data | 1 | 2 | 2 |
| 1          | 1 | 2 | 2 |

| Vegetation |
|------------|
| 0 = Rock   |
| 1= Forest  |
| 2 = Water  |
|            |

|       | FIO  | atıng      | 1          |
|-------|------|------------|------------|
| 1.12  | 1.75 | 1.81       | 2.03       |
| 0.26  | 1.63 | 1.87       | 1.98       |
| 0.00  | 0.91 | 0.73       | 1.98       |
| 10.00 | 0.18 | no<br>data | no<br>data |

Rainfall (inches)

#### Raster attribute tables

- ☐ All single-band, integer rasters have "virtual" tables
  - Created on-the-fly by ArcGIS
  - Support ArcMap joins and relates

- Integer ESRI grids have real tables
  - Support ArcMap joins and relates
  - Support user-defined fields
  - Use fields in analysis and queries

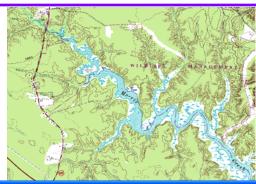

| Т | ObjectID | Value | Red                 | Green             | Blue                 | ٨ |
|---|----------|-------|---------------------|-------------------|----------------------|---|
| F | 0        | 0     | 0                   | 0                 | 0                    | - |
|   | 1        | 1     | 0.996108949416342   | 0.996108949416342 | 0.996108949416342    |   |
|   | 2        | 2     | 0                   | 0.589852750438697 | 0.640634775310903    |   |
|   | 3        | 3     | 0.79298084992752    | 0                 | 8.98451209277485E-02 |   |
|   | 4        | 4     | 0.511726558327611   | 0.257816433966583 | 0.144533455405508    |   |
|   | 5        | 5     | 0.785168230716411   | 0.914076447699702 | 0.613290608072023    |   |
|   | 6        | 6     | 0.535164415960937   | 0.199221789883268 | 0.500007629510948    |   |
|   | 7        | 7     | 0.996108949416342   | 0.914076447699702 | 0                    |   |
| П | 8        | 8     | 0.652353704127565   | 0.882825970855268 | 0.882825970855268    | ~ |
|   | 0        | 0     | 0.0004.0004044.0040 | 0.740700007404000 | 0.74.0700007.404.000 |   |

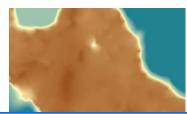

|                                             | ■ Attributes of topoelev2 |                   |       | × |
|---------------------------------------------|---------------------------|-------------------|-------|---|
|                                             | ObjectID                  | Value             | Count | ^ |
| E                                           | 0                         | -3.27999997138977 | 1     | _ |
|                                             | 1                         | -2.77999997138977 | 1     |   |
| Г                                           | 2                         | -2.57999992370605 | 1     |   |
|                                             | 3                         | -2.38000011444092 | 2     |   |
|                                             | 4                         | -2.27999997138977 | 2     |   |
|                                             | 5                         | -2.07999992370605 | 5     |   |
|                                             | 6                         | -1.98000001907349 | 4     |   |
|                                             | 7                         | -1.87999999523163 | 9     |   |
|                                             | 8                         | -1.77999997138977 | 3     |   |
|                                             | ۱ ۵                       | 4 07000004764704  | -     | • |
| Record: I I I Show: All Selected Records (I |                           |                   |       |   |

## Raster zones and regions

- Organizations of cells within an integer raster
  - Zone: All same-value cells in a raster, connected or not
    - Part of data model a row in the attribute table
  - Region: A group of connected same-(unique)-value cells
    - Not part of data model concept only — also a zone
- □ Some Spatial Analyst tools work with zones and regions

| 0          | 1 | 1 | 2 |
|------------|---|---|---|
| No<br>data | 1 | 1 | 1 |
| no<br>data | 1 | 2 | 2 |
| 1          | 1 | 2 | 2 |

| Vegetation |
|------------|
| 0 = Rock   |
| 1= Forest  |
| 2 = Water  |
|            |

#### **Raster formats**

- The format is how cells are stored in a raster
- ArcGIS supports dozens of raster formats
  - Various image formats (SID, 1MG, TIF, more...)
  - ESRI grid and grid stack
  - ESRI ArcSDE raster
  - ESRI raster dataset
  - ESRI raster catalog
- □ All may be managed in ArcCatalog
- □ All may be used with Spatial Analyst tools

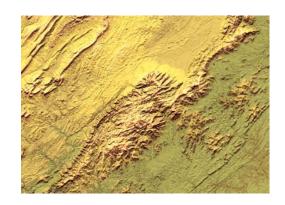

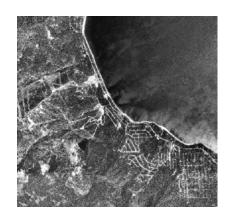

#### **Raster format essentials**

- • All raster formats are basically the same
  - Cells organized in a matrix of rows and columns
  - Content is more important than format: data or picture?

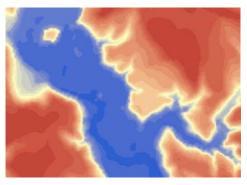

Raster data

- Elevation
- Land use codes
- Population density

Good for analysis

Slope from elevation

Good for mapping

- Thematic layers
- •Derivative products (like shaded relief)

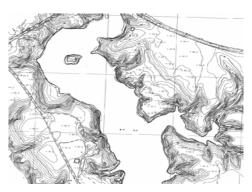

Raster pictures

- Scanned maps
- Satellite images (classified)

Photos of buildings

Good for mapping

Backgrounds

Good for attributes

Picture of house

Bad for analysis

## **Image formats**

- □ Often have multiple files
  - Like O37076C8.TIF and O37076C8.tfw
  - Easy to manage with ArcCatalog
- Some are designed for pictures
  - Do not store spatial information like projection
  - ArcGIS "enhances" with AUX, RRD files
- □ Some are designed for geospatial data
  - Have built-in support for spatial information
  - ERDAS IMG, Lizard Tech MrSID, GeoTIFF, etc.
- Compression can slow analysis
  - Spatial Analyst must de-compress first

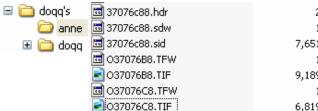

2 KB HDR File
1 KB SDW File
7,651 KB SID File
1 KB TFW File
9,189 KB TIF Image
1 KB TFW File
6,819 KB TIF Image

## **ESRI** grid format

- Native format for Spatial Analyst
  - Default output from most tools
  - A folder containing multiple files
  - Have associated INFO tables (manage grids with ArcCatalog only)

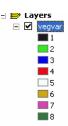

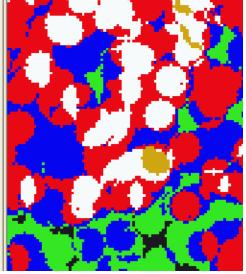

#### ■ Two types:

- Floating point continuous data (usually)
- Integer discrete data (usually)
  - Integer grids may have userdefined attribute fields

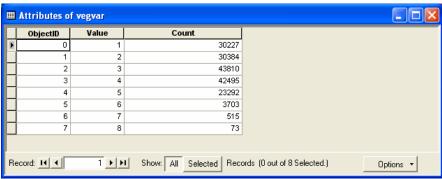

## The analysis environments

## ☐ Control how an output raster is created

Set for geoprocessing and Spatial Analyst toolbar — independent

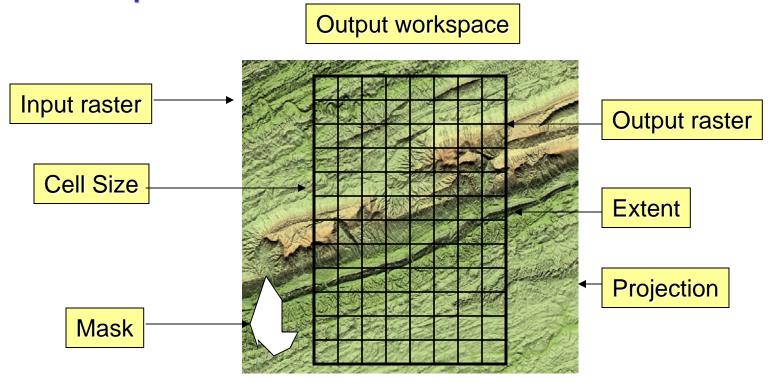

## Setting the output cell size

- □ Rasters are resampled during analysis
  - Combine rasters with different cell sizes, output another size
- **□** Output options:
  - Maximum of inputs (default)
  - Minimum of inputs
  - Same as layer
  - As specified

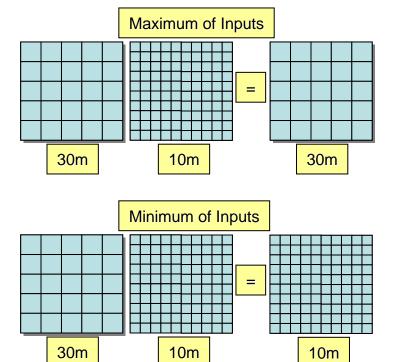

## **Setting the output extent**

- ☐ Controls the width and height of the output raster
  - Combine rasters with different extents, output another extent
- ☐ Output options:
  - Union of inputs (default)
  - Intersection of inputs
  - Same as layer
  - Same as display
  - As specified

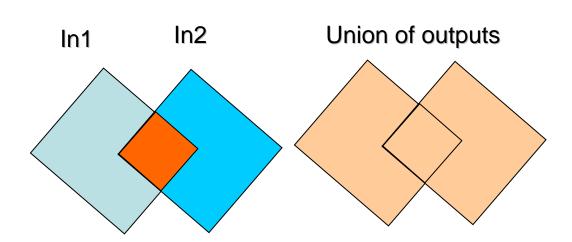

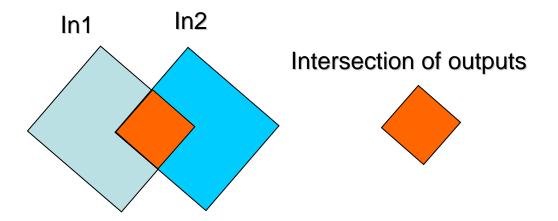

## Setting the analysis mask

- □ Defines areas where analysis is performed
  - Useful for clipping to irregular shapes
- □ Vector mask
  - Only cells covered by features are output (others set to NoData)
  - Create a feature mask with selection and export
- Raster mask
  - Only cells covered by valued cells are output (others set to NoData)
  - Create a raster mask with several Spatial Analyst techniques

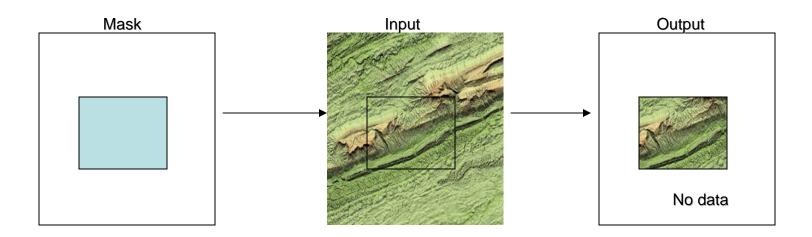

## Setting the output projection

- □ Rasters may be projected during analysis
  - Combine rasters in different projections, output to another
- **□** Output options:
  - Same as input
  - Same as display
  - Same as layer (geoprocessing only)
  - As specified (geoprocessing only)
- □ Uses "Fast project"
  - Best for small areas at low latitudes

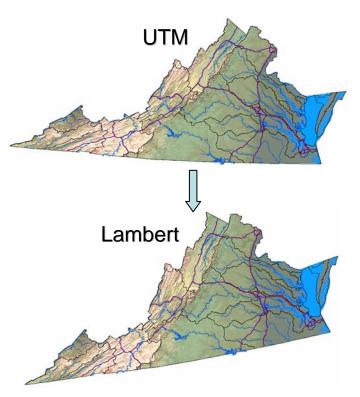

# Setting the geoprocessing environments

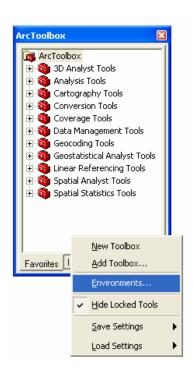

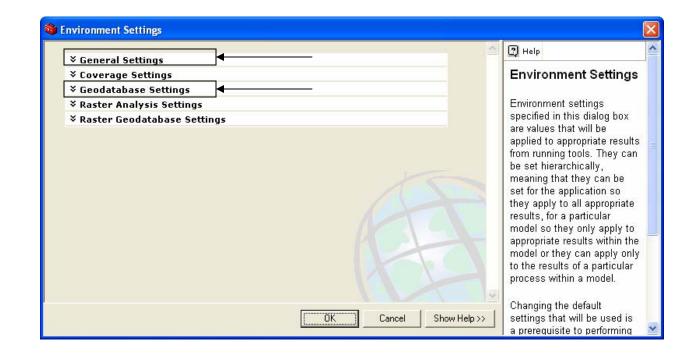

## **Setting the toolbar environments**

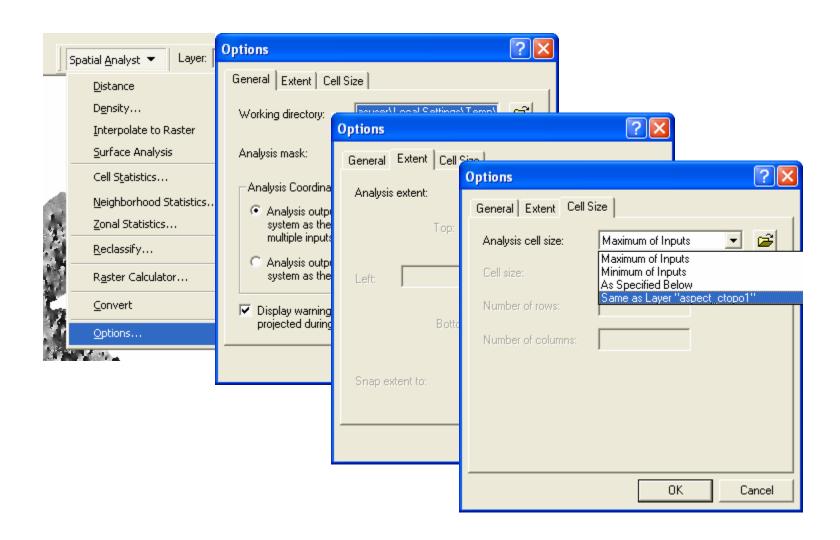

#### **Exercise 3 overview**

- **□** Explore the analysis environment
  - Cell size
  - Extent and snap raster
  - Mask
  - Projection
- ☐ Clipping with the analysis environment
  - With the extent (rectangular shape)
  - With the extent and mask (irregular shape)